## Cara mudah Membuat Flowchart

Jika anda membuka dokumen menggunakan MsWord atau Power Point, pakai saja AutoShapes dengan pilihan Connectors dan Flowchart seperti terlihat pada gambar 1.

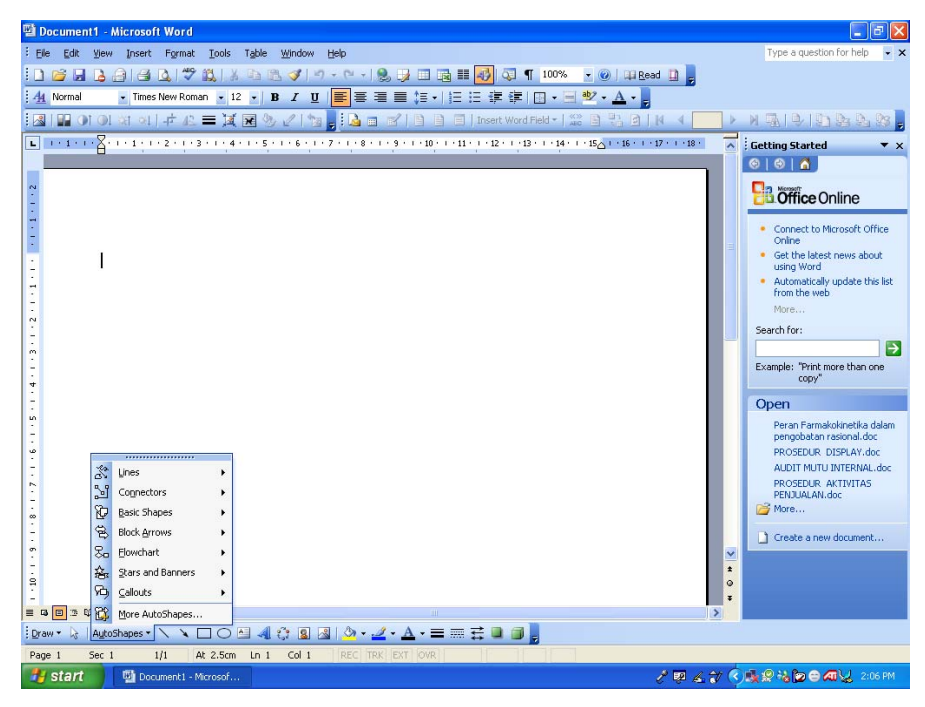

Gambar 1

Perhatikanlah bahwa sebuah Flowchart akan terdiri dari garis penghubung dan simbol Flowchart.

Ambillah contoh simbol berikut :

- 1. simbol proses , untuk dipakai pada aktivitas/ proses
- 2. terminator, untuk dipakai sebagai awal dan akhir sebuah flowchart
- 3. Decision, untuk dipakai jika sebuah keputusan akan diambil

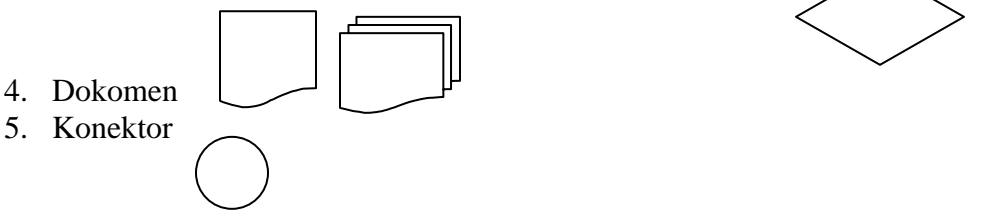

Gunakan untuk membuat dan membaca sebuah Flowchart

## misalnya Prosedur KTP

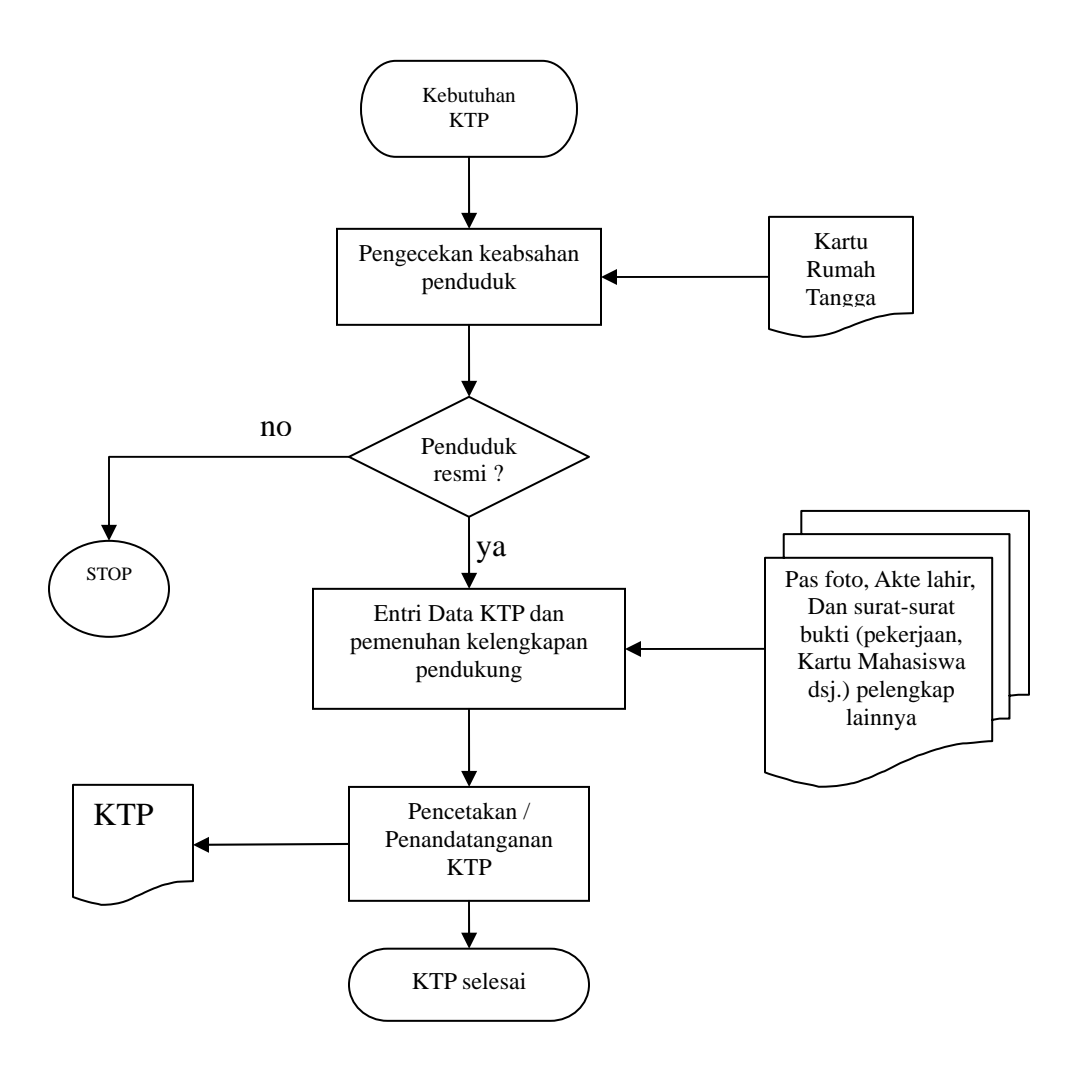

Hubungkan secara benar dua gambar dengan cara : Setelah memilih (klik) arrow connector, sorot gambar pertama hingga keluar 4 titik ; klik tahan pada titik itu dan geser mouse ke gambar berikut lalu lepaskan mouse. Hubungan dianggap benar jika kedua ujung garis penghubung berwarna merah. Ini berarti anda akan bebas memindahkan/ mengatur letak gambar tanpa melepaskan koneksi yang ada. Semua garis penghubung dapat dilakukan terakhir kali, untuk mempercepat/ memudahkan pembuatan FC.

Prinsip Membaca :

Dalam proses vertikal yaitu dari mulai hingga selesainya proses, prosedur ini membutuhkan dokumen : 1.Kartu Rumah Tangga dan 2. Pas foto dan bukti-bukti pendukung. Jika ybs. Bukan penduduk setempat, pelayanan dihentikan. Proses ini menghasilkan dokumen KTP